## FICHE CALCULATRICE n°1

## Remplir un tableau de valeurs

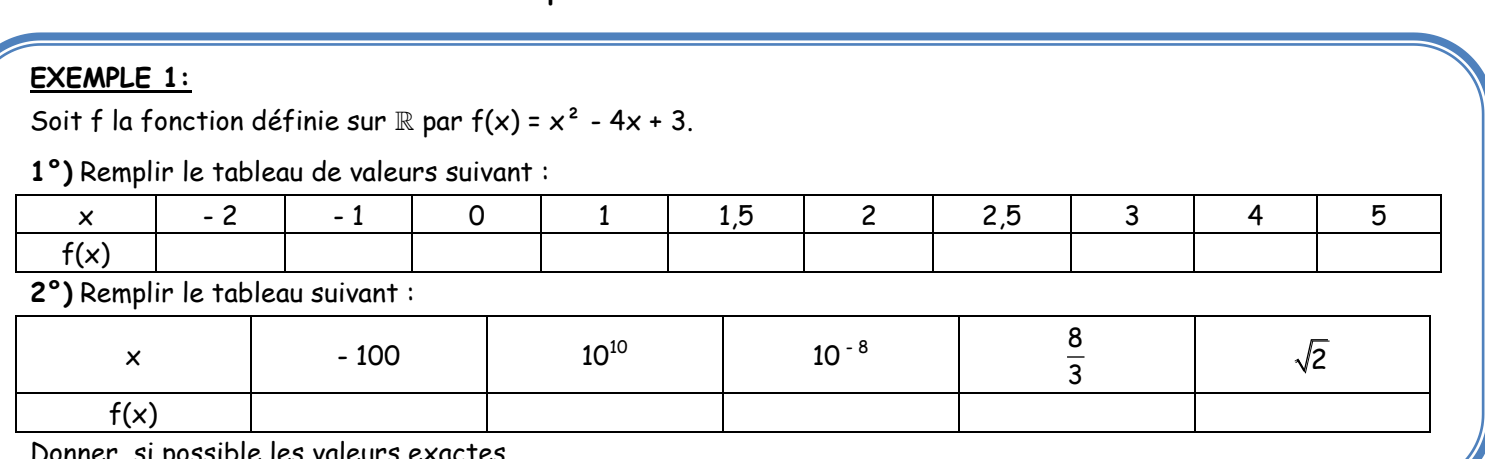

Donner, si possible les valeurs exactes.

## UTILISATION DE LA CALCULATRICE :

Il faut commencer par entrer l'expression de la fonction dans la calculatrice, pour cela on utilise la séquence suivante :

Faire apparaitre la fenêtre qui va permettre de rentrer l'expression de la fonction :

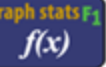

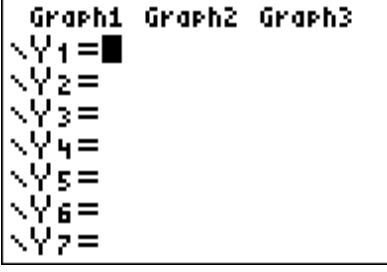

La calculatrice affiche :

Il reste à entrer l'expression de f(x) à la place de la fonction Y $_1\colon$ 

Pour cela nous allons utiliser la touche des variables :  $\mathbf{x}, t, \theta, n$  et le symbole de soustraction

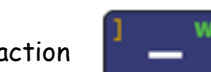

(à ne pas confondre avec le moins réservé aux opposés)

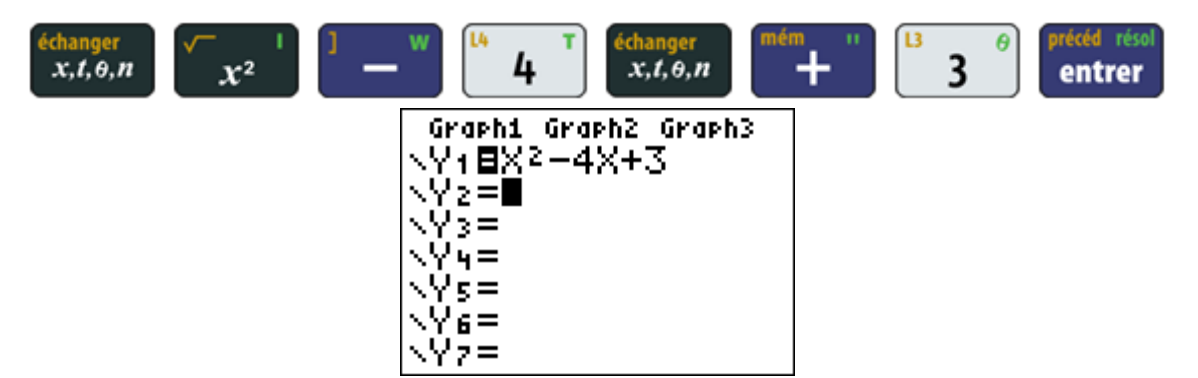

 $(-)$ 

OBTENIR UN TABLEAU DE VALEUR : on demande un tableau « régulier » c'est-à-dire un tableau dans lequel les valeurs de x commencent à – 2 et s'arrêtent à 5, et vont de 1 en 1 à l'exception de 2 valeurs qui sont obtenues en ajoutant 0,5. Nous allons demander à la calculatrice de construire un tableau, commençant à - 2, et allant de 0,5 en 0,5, c'est-à-dire de pas 0,5. Puis nous ne prendrons que les valeurs qui nous intéressent.

Pour cela nous allons utiliser la fonction TABLE de la calculatrice :

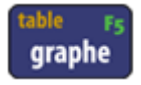

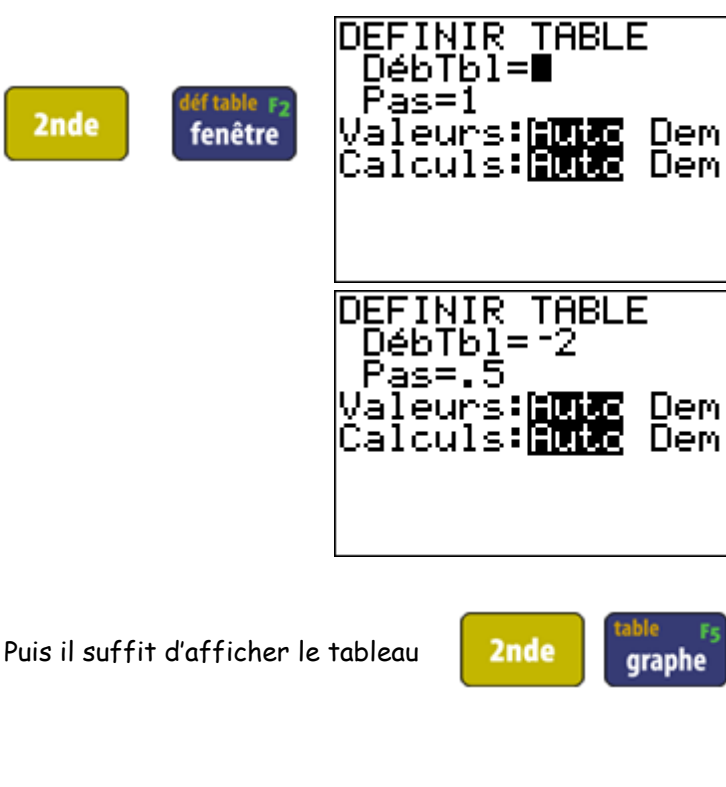

Déb Tb/: début du tableau (on prendra - 2)

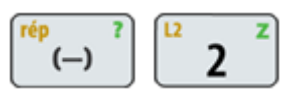

Pas : nombre qui va être systématiquement ajouté au nombre précédent pour obtenir toutes les valeurs de x (on prendra 0,5)

Valeurs : on garde Auto sélectionné car la

calculatrice donnera automatiquement les valeurs de x de 0,5 en 0,5.

De même pour Calculs.

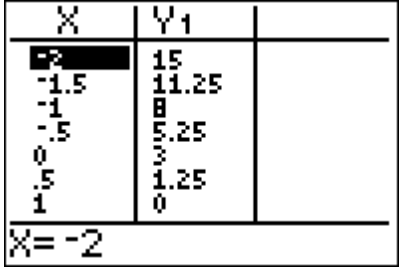

Pour obtenir les valeurs qui ne sont pas affichées dans le tableau il suffit de se déplacer grâce aux touches :

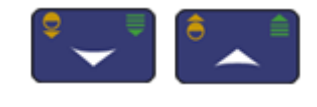

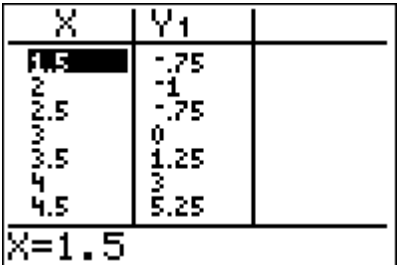

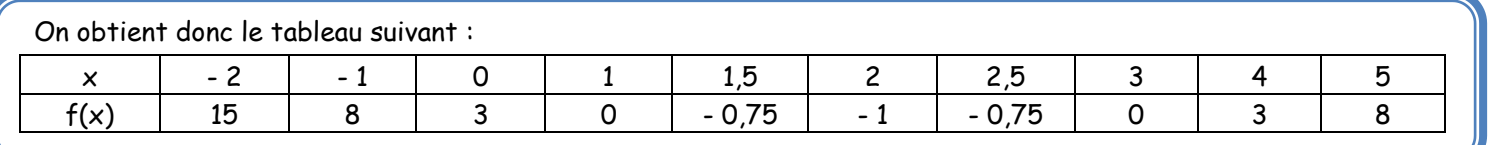

entrer

entrer

Pour remplir le tableau de la seconde question, on ne pourra pas utiliser un pas constant.

Nous allons utiliser deux techniques différentes, la première qui consiste à faire remplir un tableau par la

calculatrice en sélectionnant dans le menu de définition des paramètres du tableau : valeur : dem

La seconde consiste à utiliser directement l'expression de la fonction (stockée dans la variable Y<sub>1</sub>).

METHODE 1 :

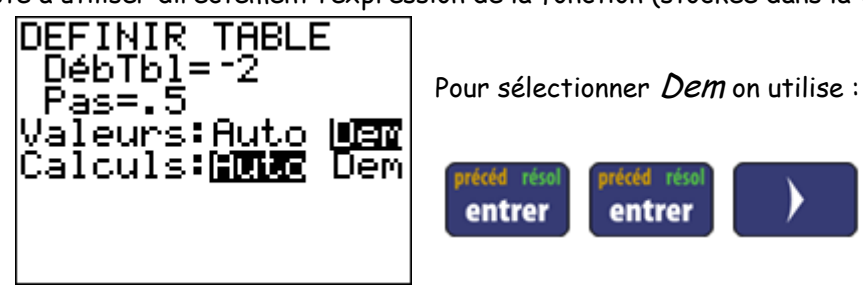

Ÿ1 X 2nde graphe entrer X=

Il suffit de proposer les valeurs de x données dans le tableau de l'énoncé.

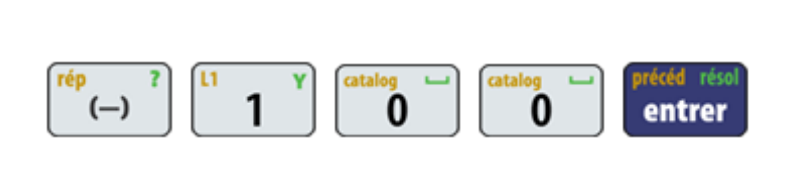

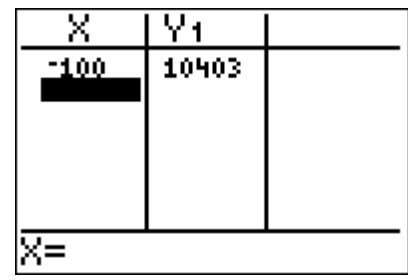

Pour 10<sup>10</sup> nous allons utiliser soit la fonction puissance, soit la touche spécifique pour les puissances de 10.

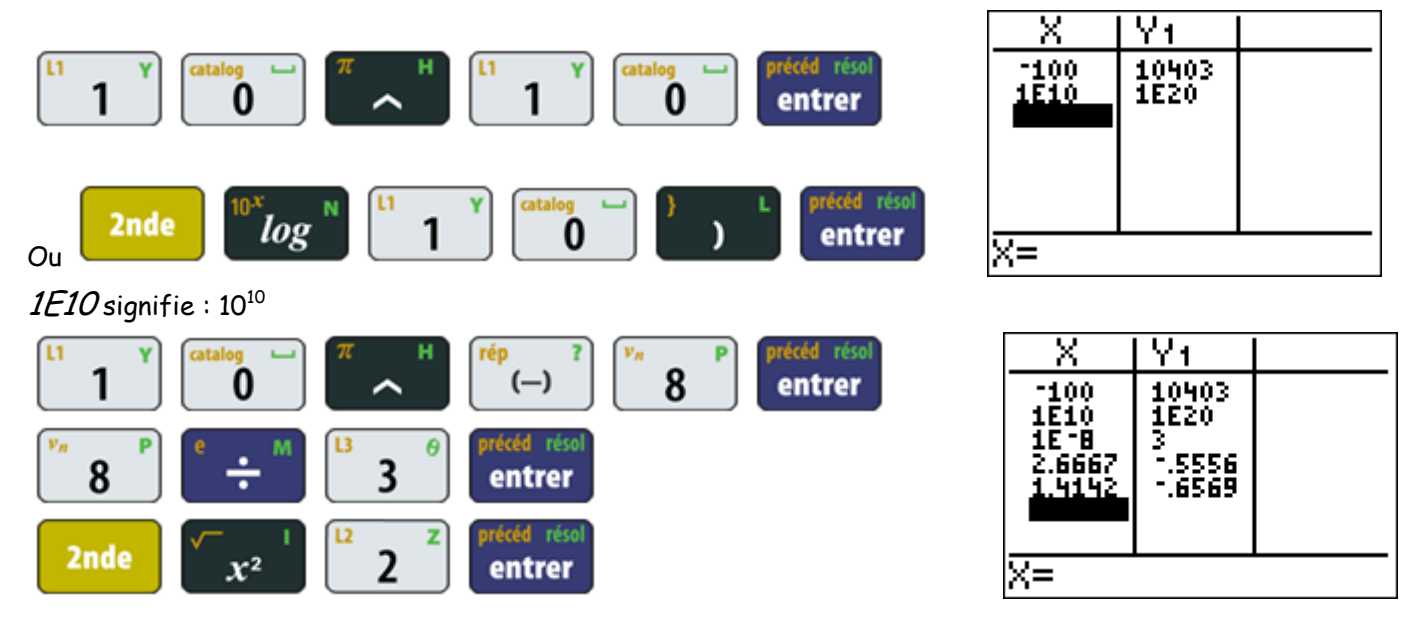

Le problème est que nous n'avons que des valeurs approchées pour les images de  $\frac{8}{3}$  $\frac{5}{3}$  et de  $\sqrt{2}$ . Pour  $\sqrt{2}$  la calculatrice ne peut pas donner une valeur exacte, par contre pour  $\frac{8}{3}$  $\frac{3}{3}$  cela est possible, pour cela nous allons utiliser la seconde méthode (sans utilisation du tableau de la calculatrice).

## METHODE 2 :

Nous allons aller chercher la fonction : stockée dans  $Y_I$ 

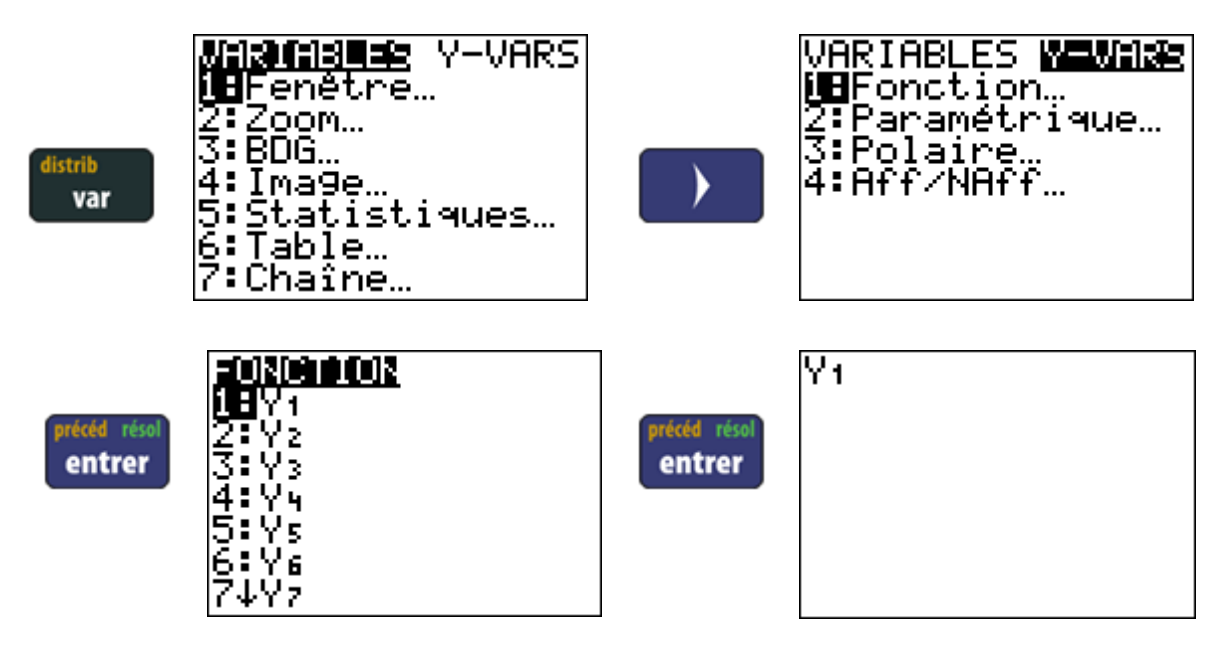

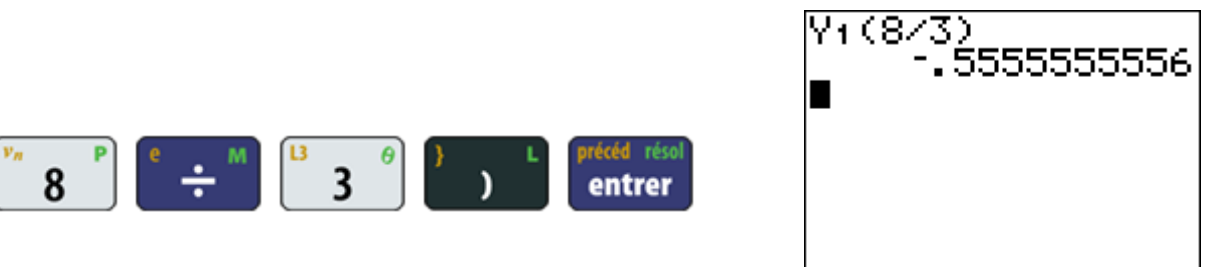

Nous avons encore une valeur approchée. Pour avoir une valeur exacte nous allons utiliser la fonction frac de la calculatrice.

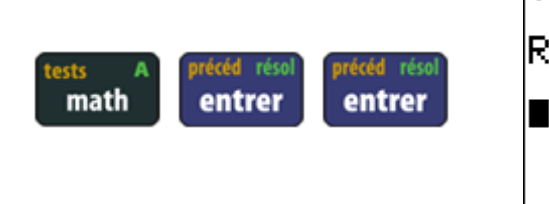

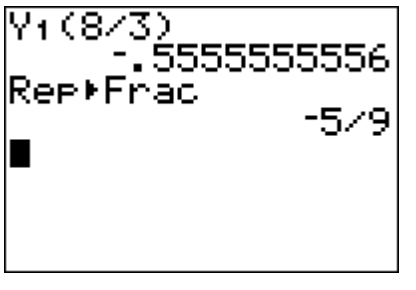

On aurait aussi pu faire le calcul directement :

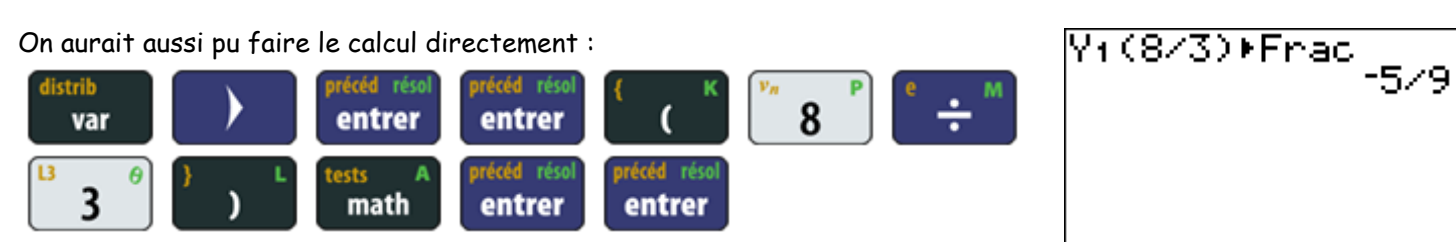

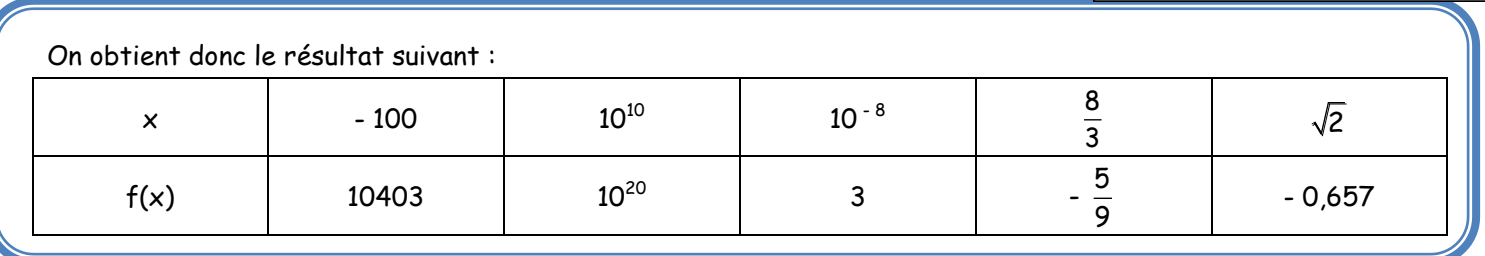

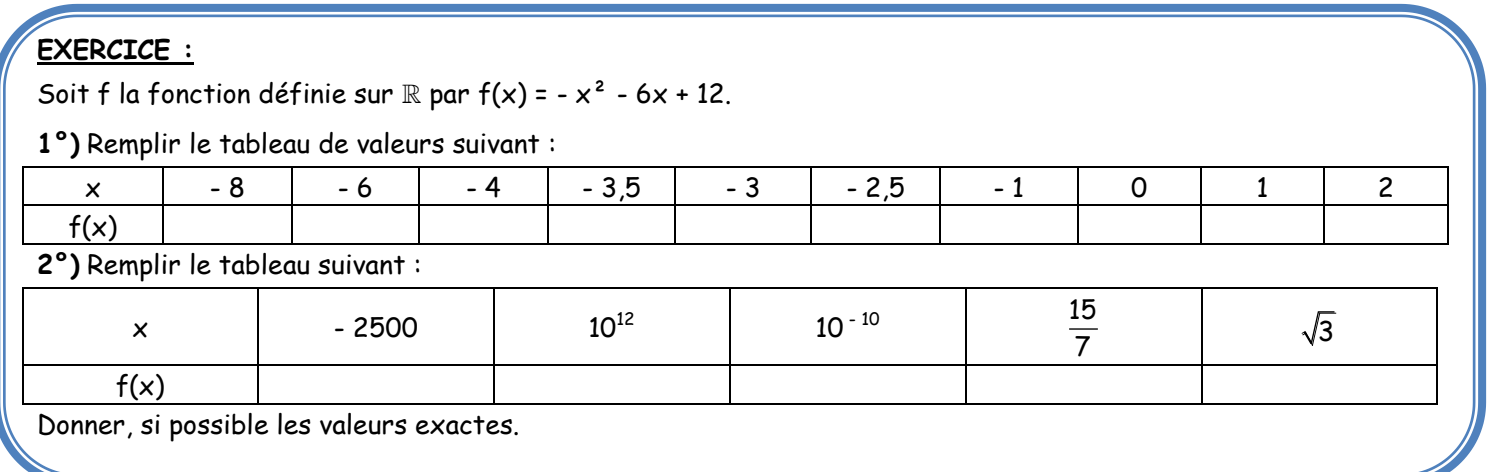